## **How To Buy: Dell Punch-out**

**This guide provides instructions for creating Dell orders in BearBuy. There are 3 ways to create your order:** 

- **[Creating an Order from the DELL Punch-out](#page-1-0)** (page 2-3)
- **Retrieving [a Sales Quote created by a DELL Sales Rep](#page-3-0)** (page 4-5)
- **[Retrieving an eQuote created in the DELL Punch-out](#page-5-0)** (page 6-7)
	- **Please note Dell eQuotes are no longer necessary on most items. The Dell Punch-out contains a wide assortment of products. If you need to order an item that is not available in the Punch-out and a Dell Sales Representative provided a quote, you can retrieve the quote directly from the Dell Punch-out and process the order in BearBuy.**

## **Creating an Order from the DELL Punch-out**

<span id="page-1-0"></span>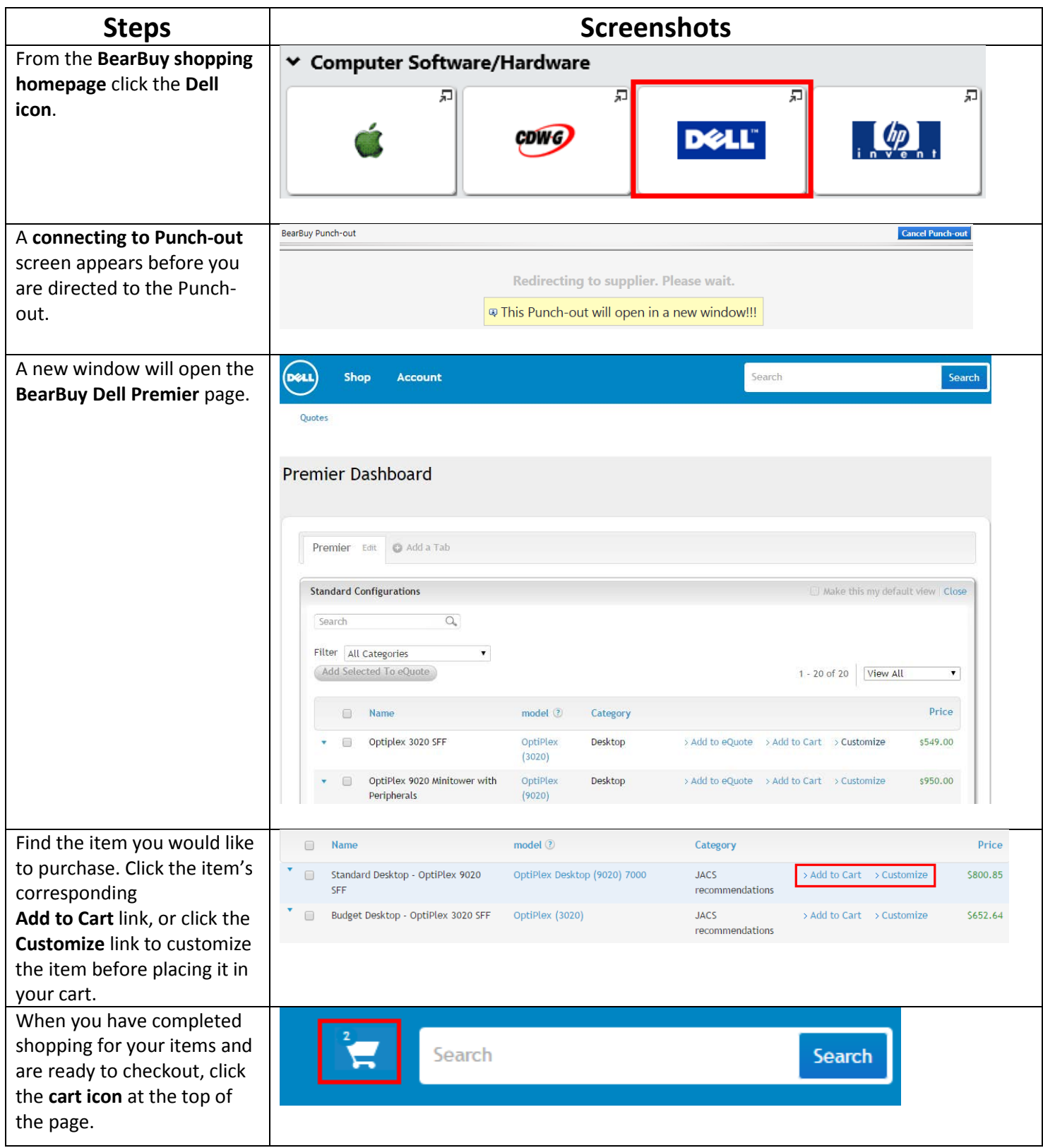

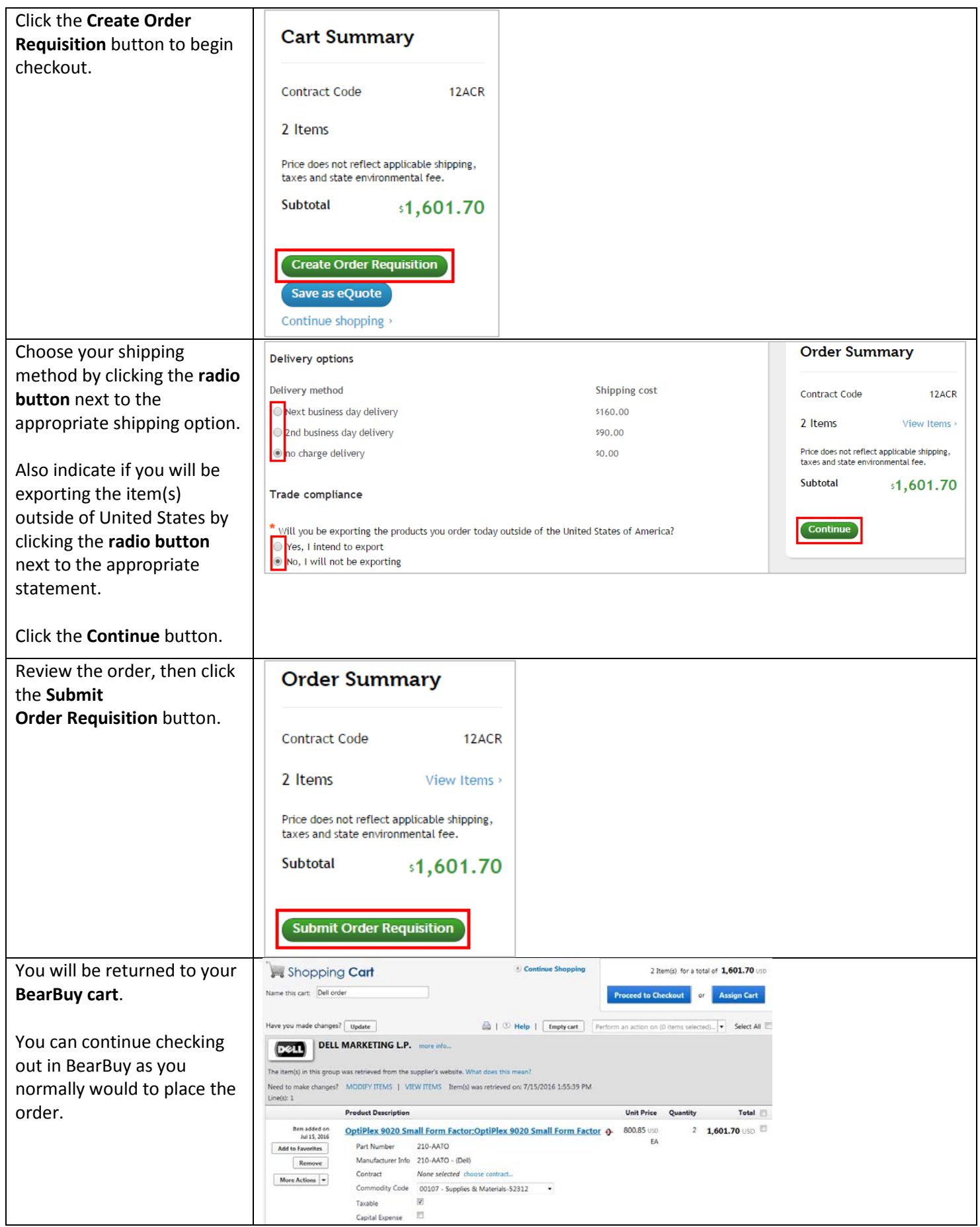

## **Retrieving a Sales Quote created by a DELL Sales Rep**

<span id="page-3-0"></span>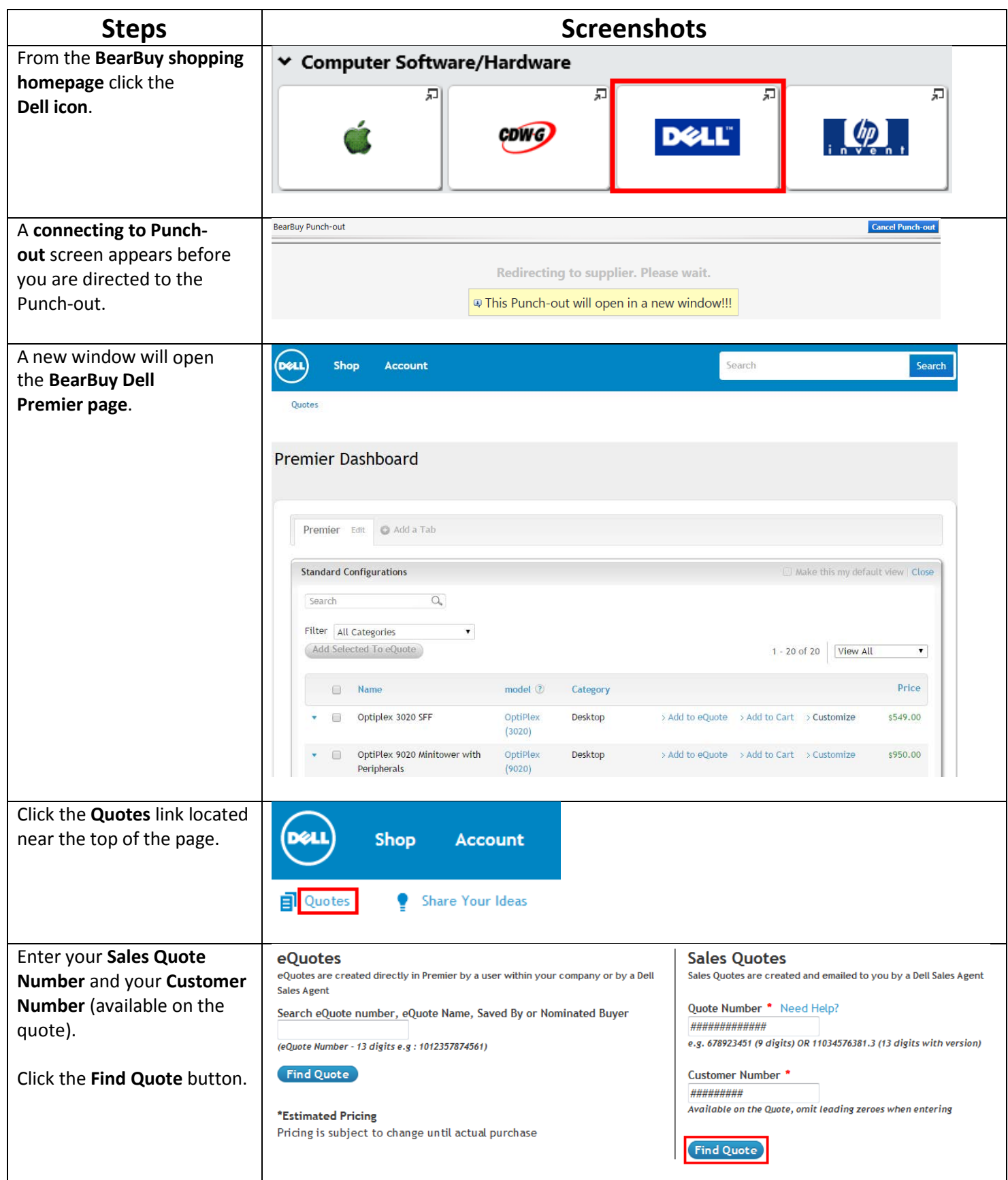

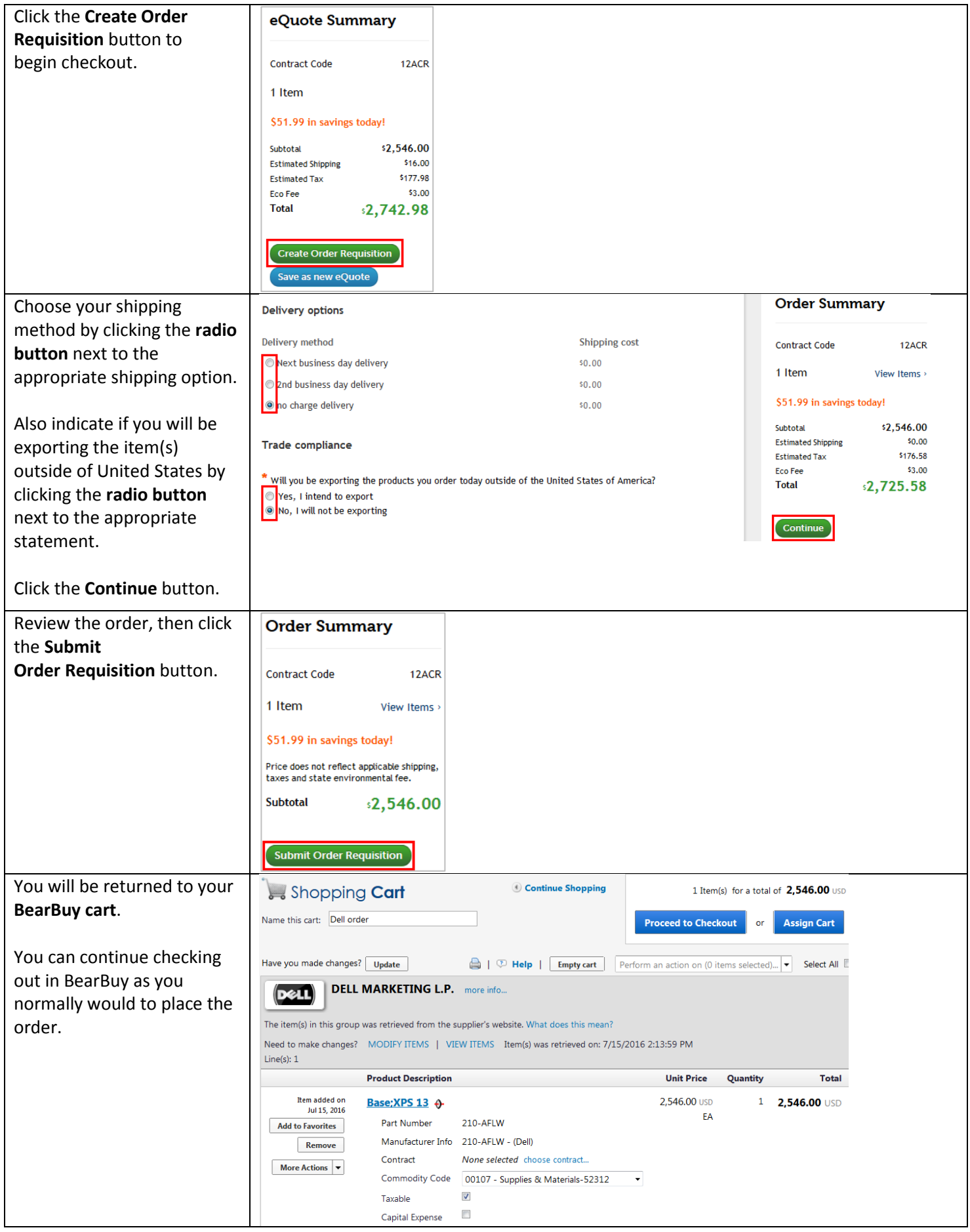

Last updated: July 2016 **UCSF Supply Chain Management** 5

## **Retrieving an eQuote created in the DELL Punch-out**

<span id="page-5-0"></span>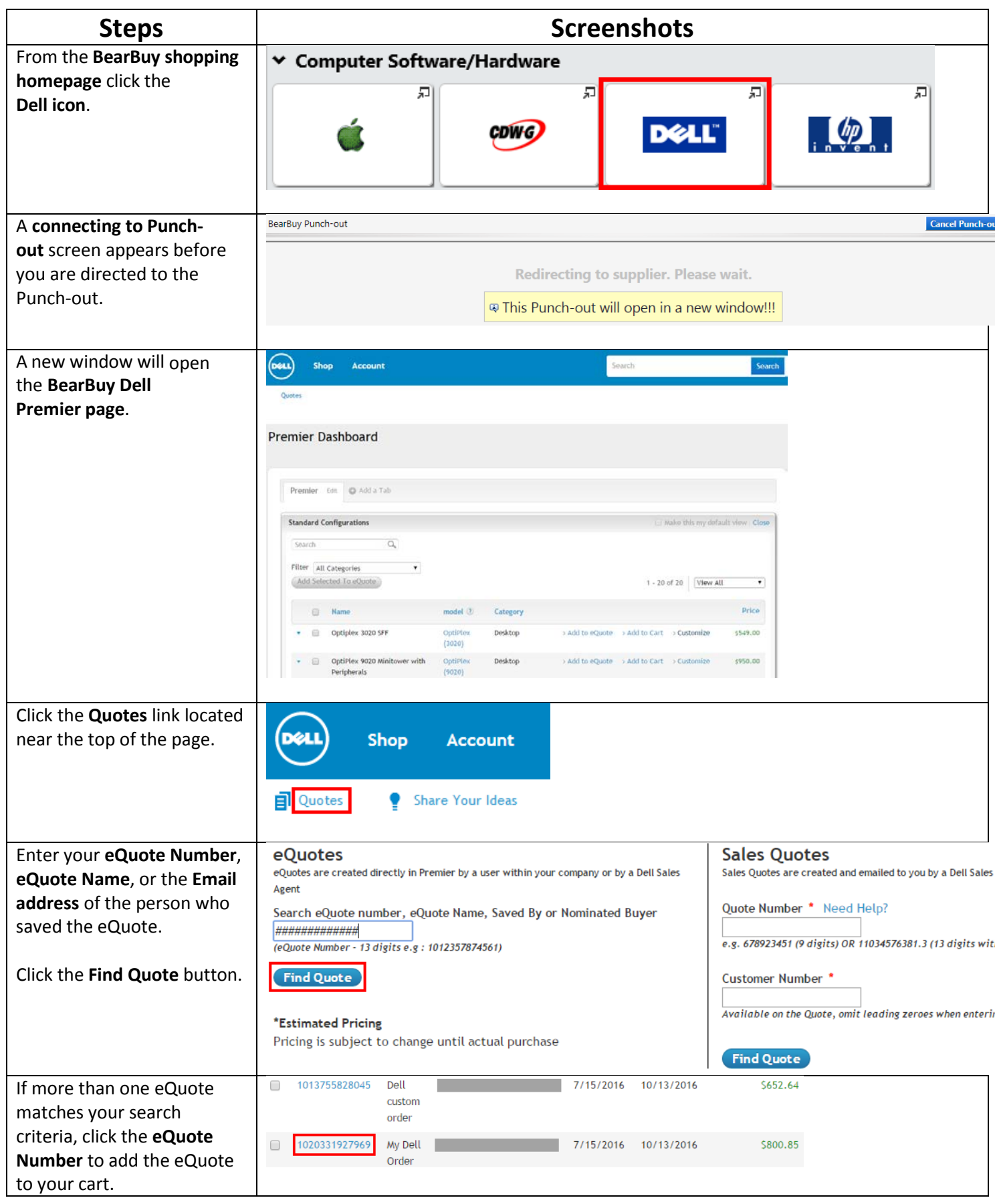

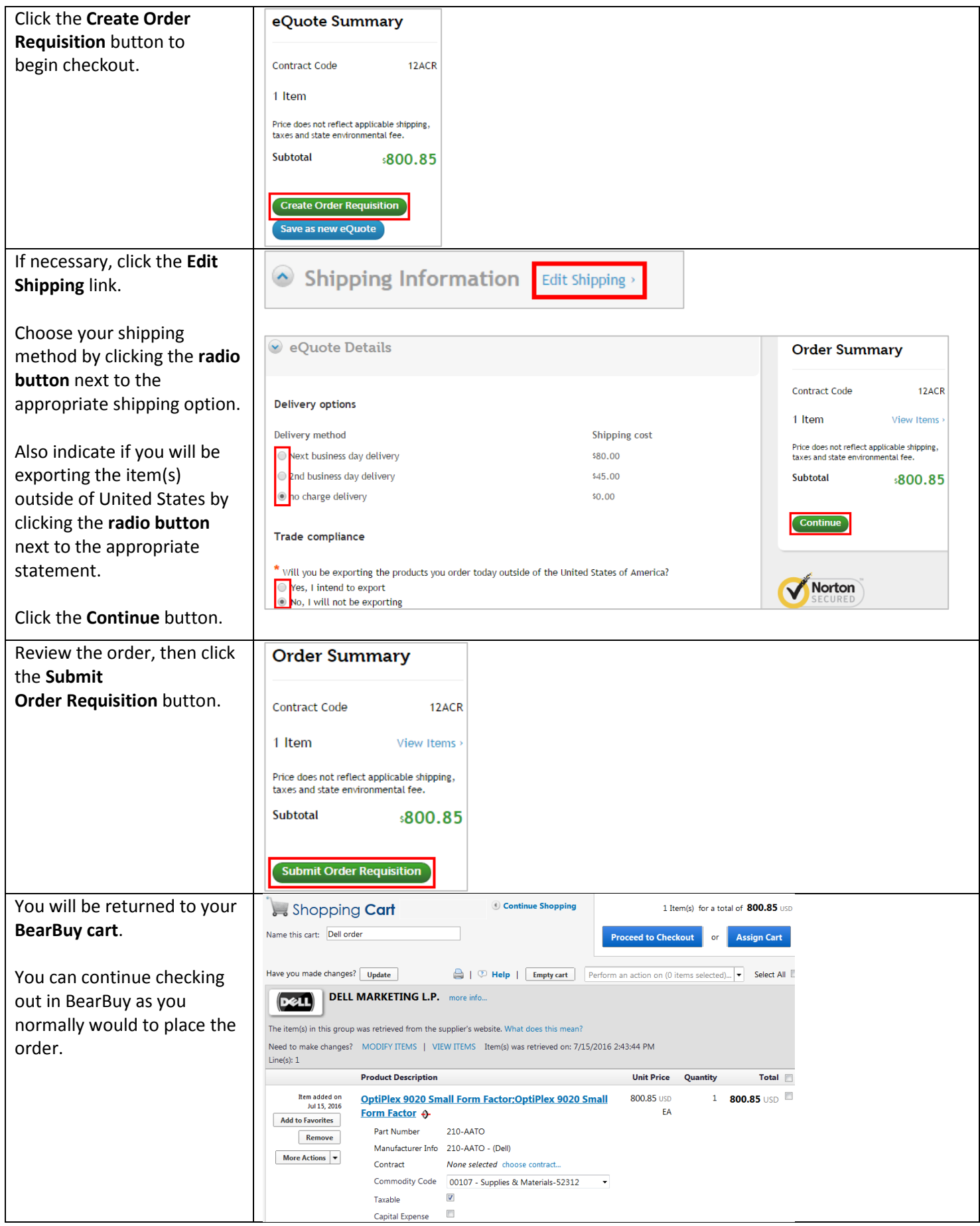